# Netfinity 5500 M20<br> **International Section 2019**

クイック・セットアップおよびインストレーション

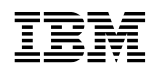

Netfinity 5500 M20

*Netfinity* サーバー・ライブラリーおよびそれによってサポートされる製品をご使用になる前に、この サーバー・ライブラリー

### **1 (1999 2 )**

33L3657 Netfinity 5500 M20 Express Setup and Installation

### 1 1999.3

Copyright International Business Machines Corporation 1999. All rights reserved.

**1**章 クィック・セットアップおよびインストレーション

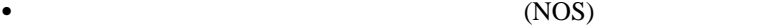

ご使用のサーバーのセットアップと接続

 $\bullet$ 

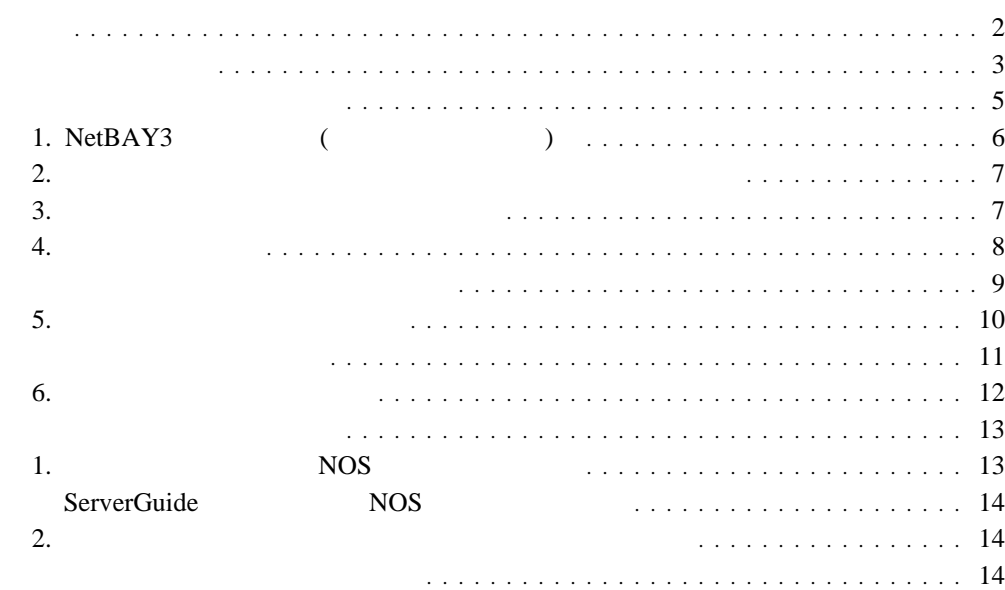

## 1 NetBAY3 (9)  $\overline{a}$  (  $\qquad$  ) サーバーの接続 サーバーの正しい動作の確認 **6** NOS

追加プログラムによるサーバー・パフォーマンスの拡張

# **<br />
<<br />
2019年10月11日**

 $\mathbf 1$ 

感電を防止するため、雷の発生時には、いかなるケーブルの 取り付けまたは取り外しも行わないでください。また導入、 保守、再構成などの作業も行わないでください。

感電を防止するため:

- 電源コードは正しく接地および配線が行われている 電源に接続してください。
- -本製品が接続されるすべての装置もまた正しく配線 された電源に接続されている必要があります。

できれば、信号ケーブルに取り付けまたは取り外しのとき は片方の手のみで行うようにしてください。これにより、 電位差がある二つの表面に触ることによる感電を防ぐことが できます。

電源コード、電話ケーブル、通信ケーブルからの電流は身体に 危険を及ぼします。設置、移動、または製品のカバーを開けたり 装置を接続したりするときには、以下のようにケーブルの接続、 取り外しを行ってください。

### 接続するには

### 取り外すには

- 1. すべての電源を切る 2. まず、装置にすべての
- ケーブルを接続する。
- 3. 次に、通信ケーブルを コネクターに接続する
- 4. その後、電源コンセントに 4. その後、装置からすべての 電源コードを接続する
- 5. 装置の電源を入れる。
- 1. すべての電源を切る 2. まず、電源コンセントから
- 電源コードを取り外す
- 3. 次に、通信ケーブルを コネクターから取り外す。
	-
- ケーブルを取り外す

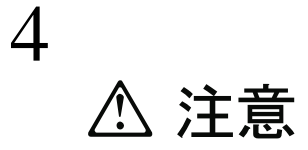

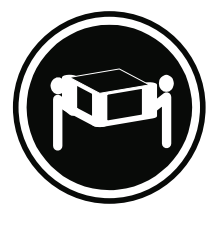

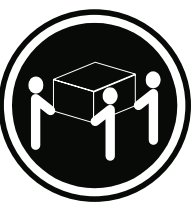

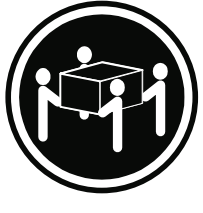

18Kg 以上

32Kg 以上

55Kg 以上

装置を持ち上げる場合は、安全に持ち上げる方法に従ってください。

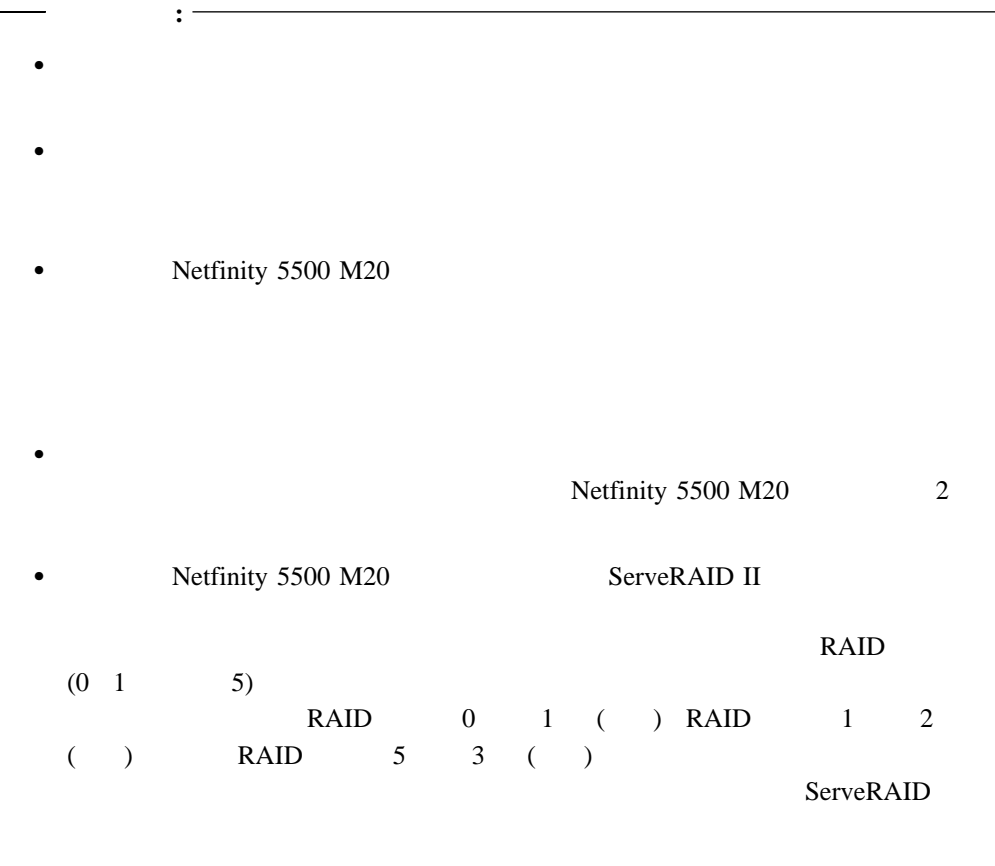

### 1. NetBAY3 (2000)

NetBAY3 Netfinity 5500 M20 NetBAY3 NetBAY3 (  $\bigcup$ 

### "NetBAY3"

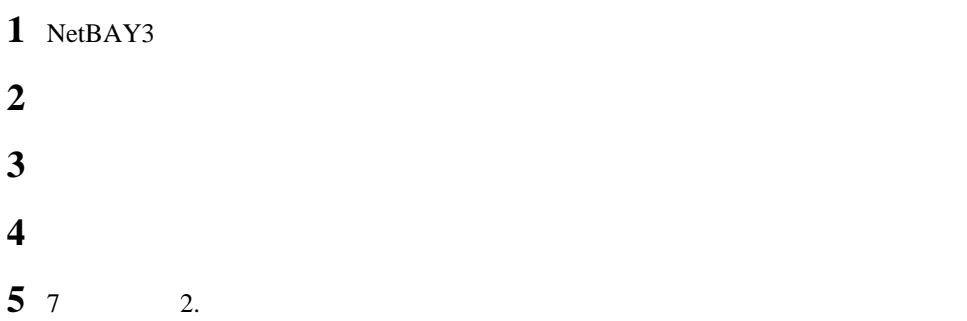

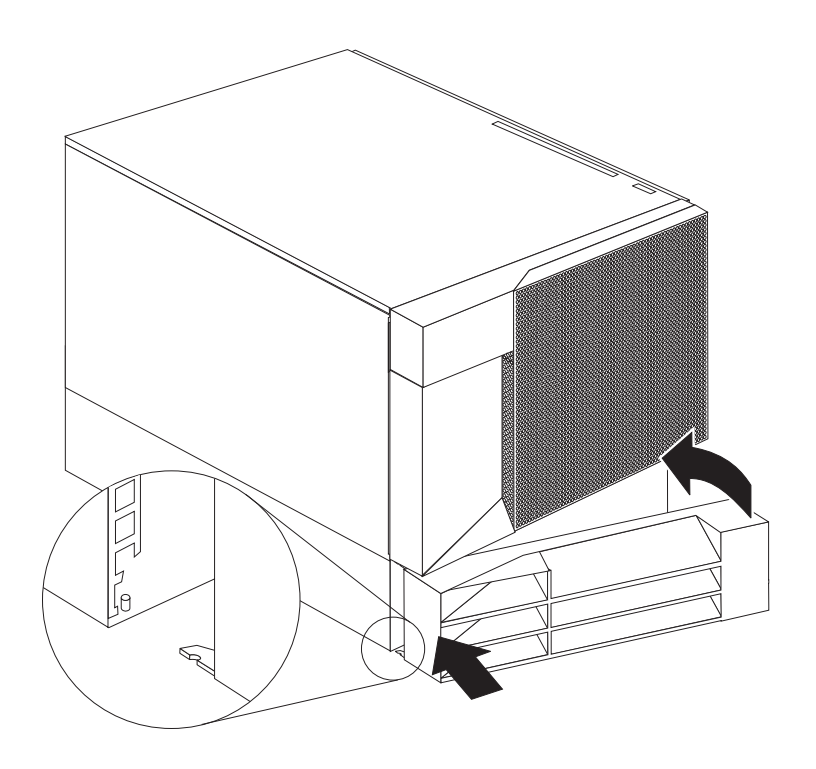

Netfinity 5500 M20

 $\mathbf 1$ 

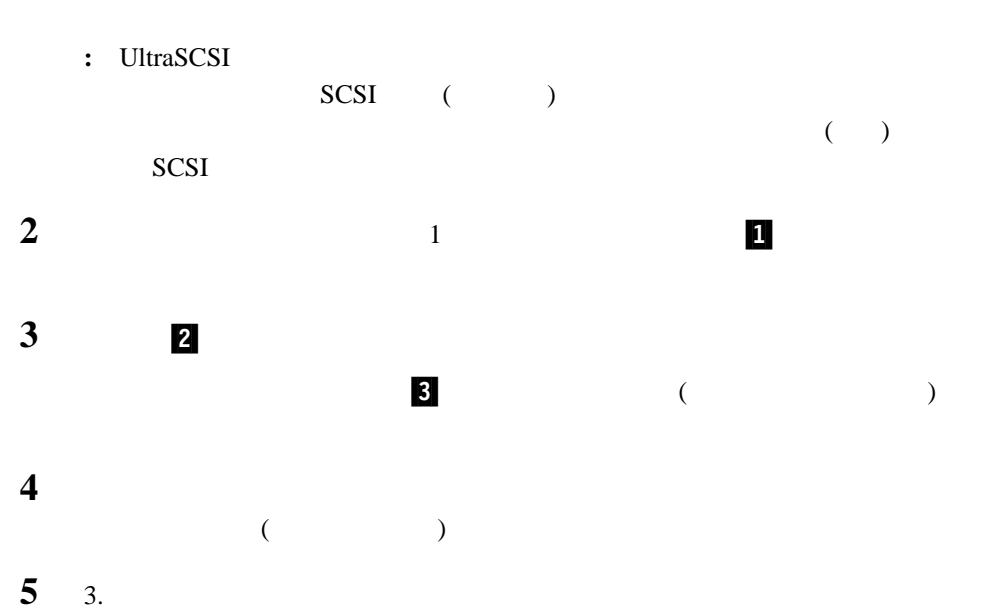

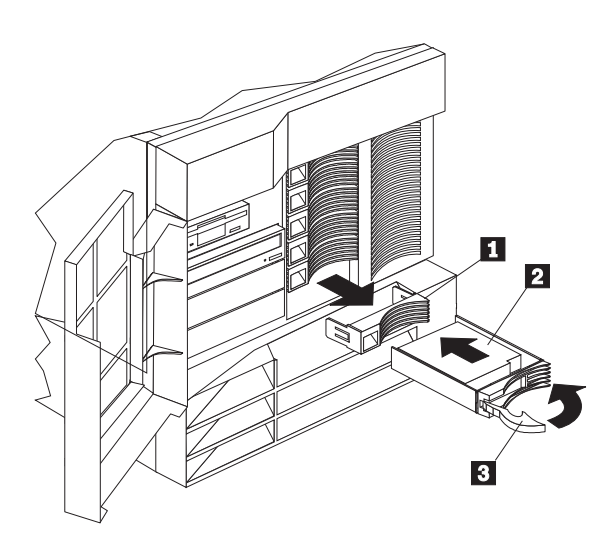

**3.**  $\blacksquare$ 

 $8 \t 4.$ 

 $8 \t 4.$ 

 $\frac{1}{2}$ 

Netfinity 5500 M20

### $1$

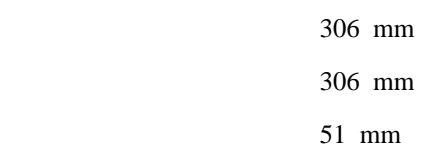

### $2$

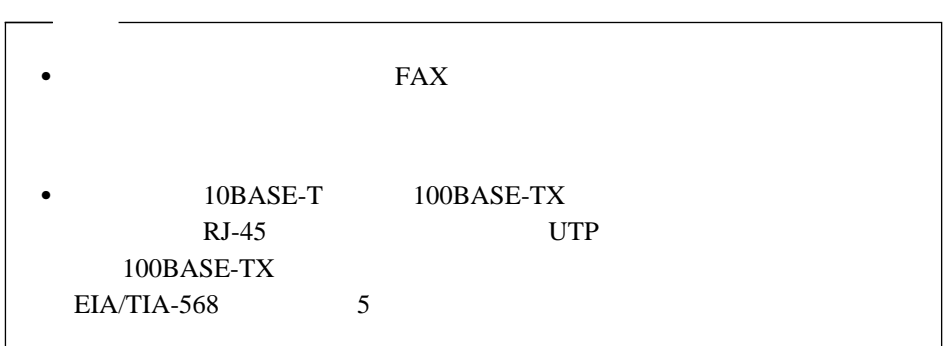

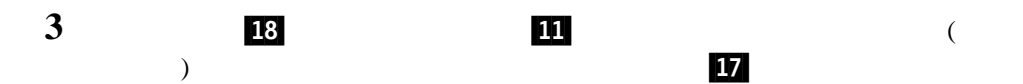

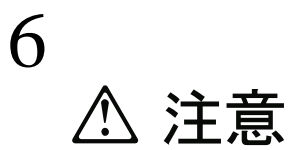

電源コードブラケット・オプションが電源コードに取り付けられ ているときは、接続しやすい電源にサーバーを接続してください。

### **4** すべての電源コードをコンセントに接続します。

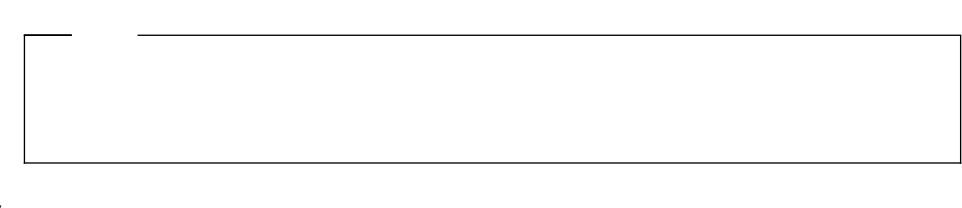

**5** 10 5.

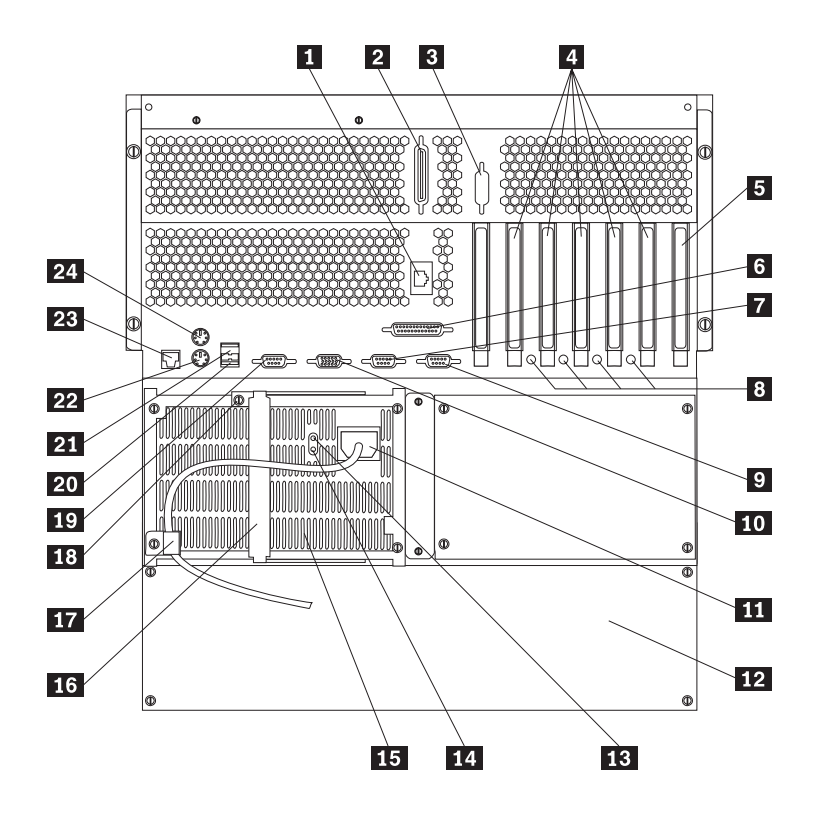

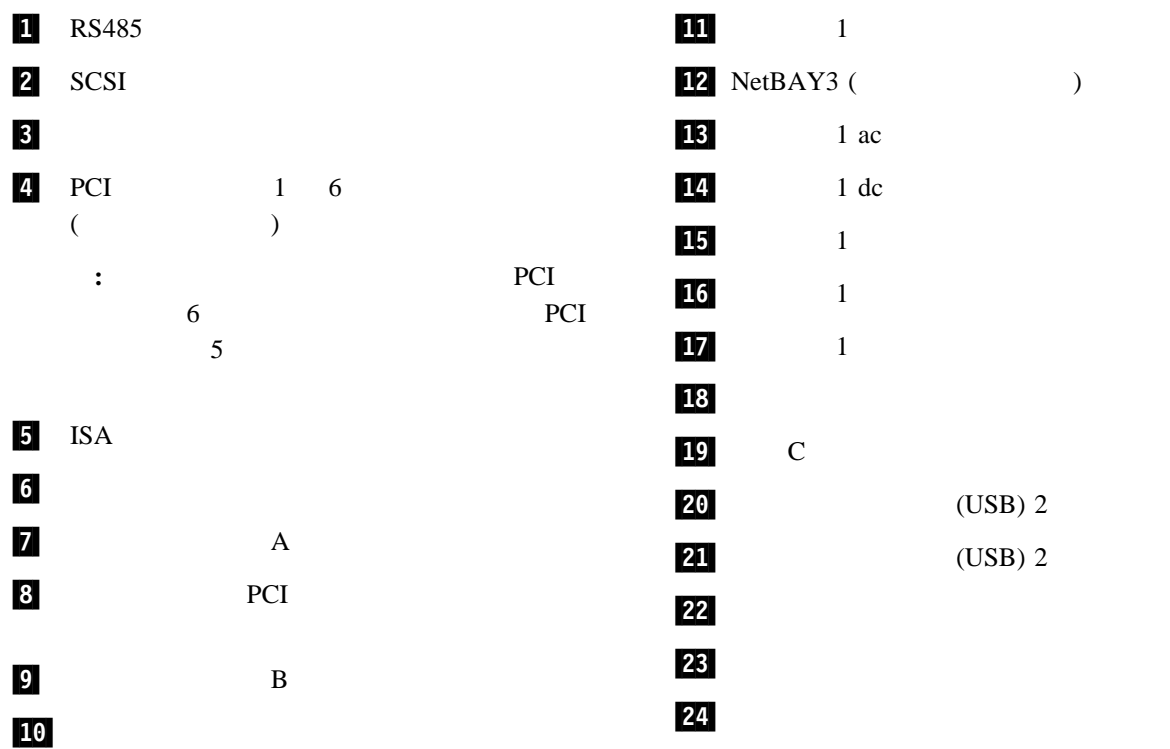

 $1$ 

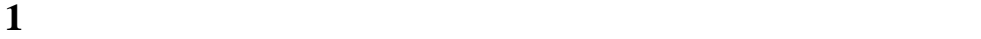

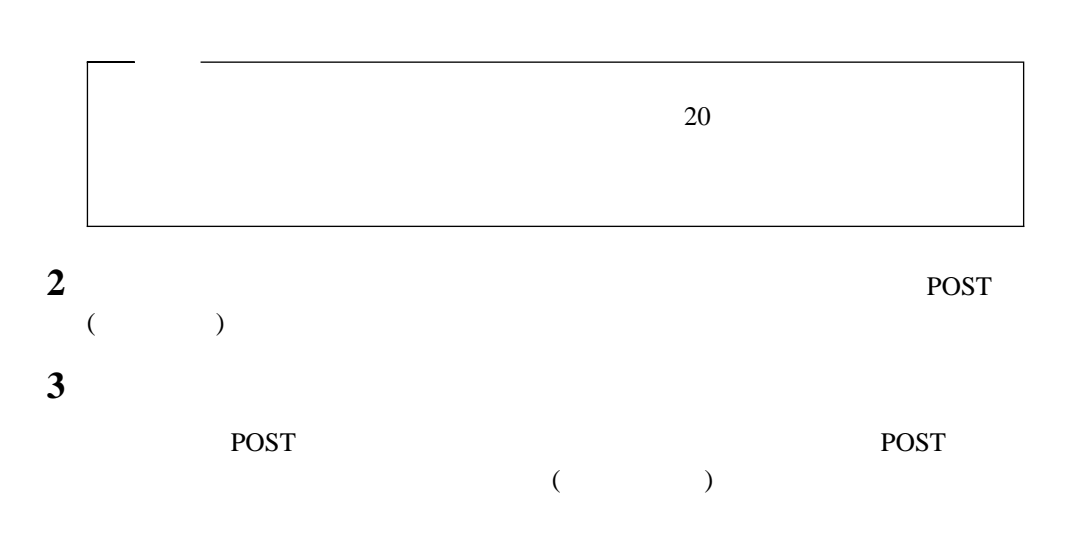

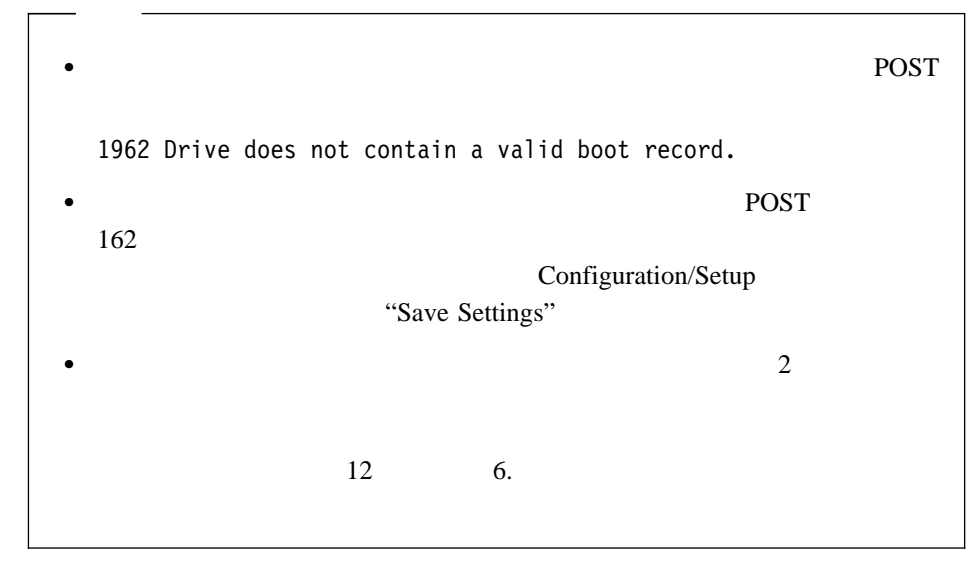

**4** 12 6.

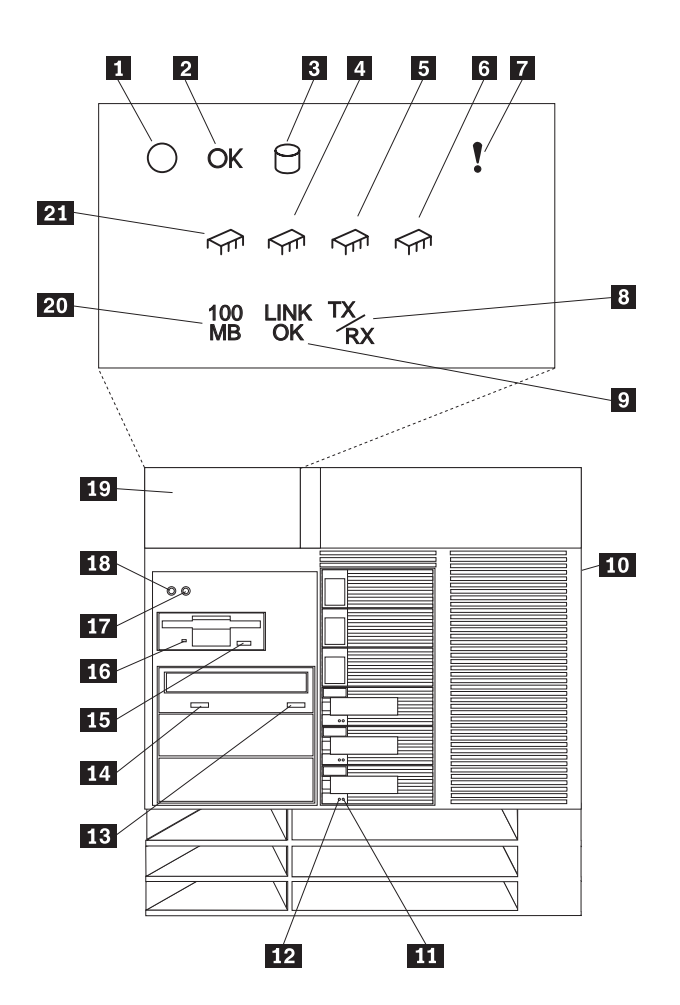

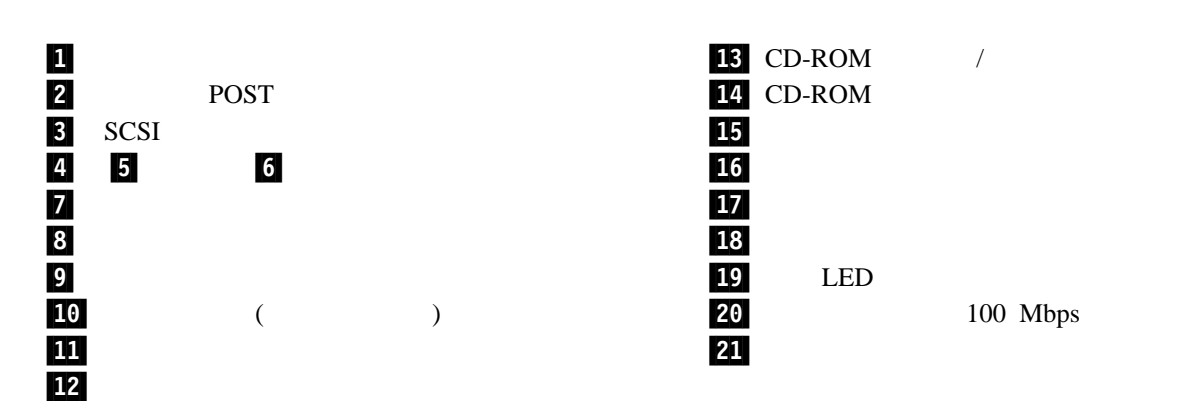

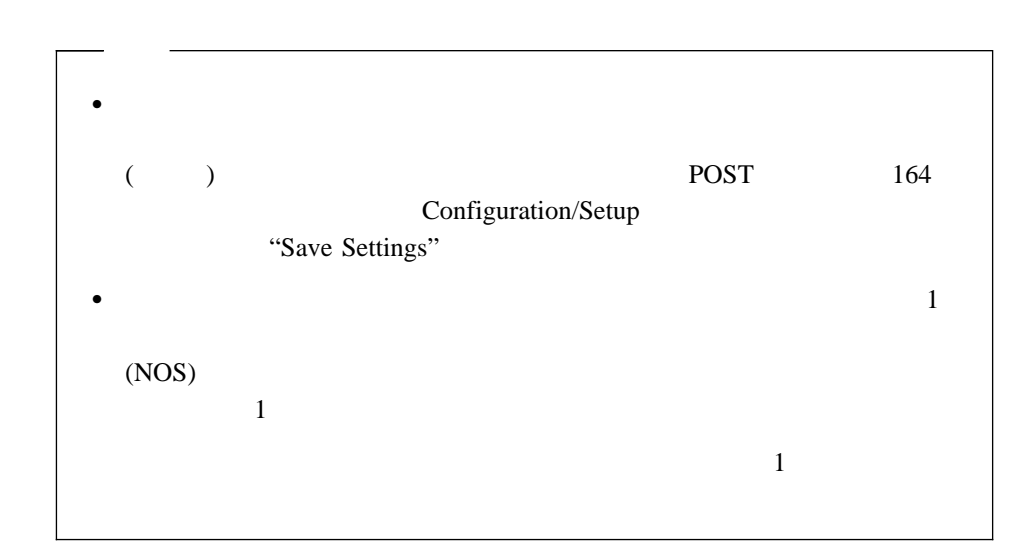

 $1$ 

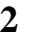

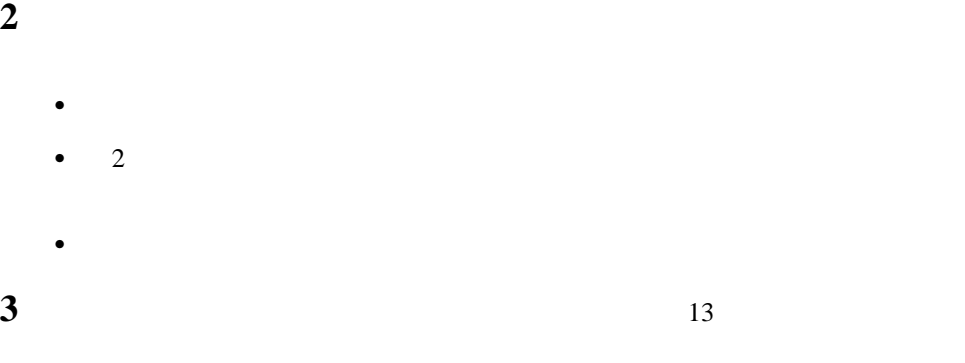

 $(NOS)$ 

### 1. **NOS**

ServerGuide NOS

ServerGuide Netfinity

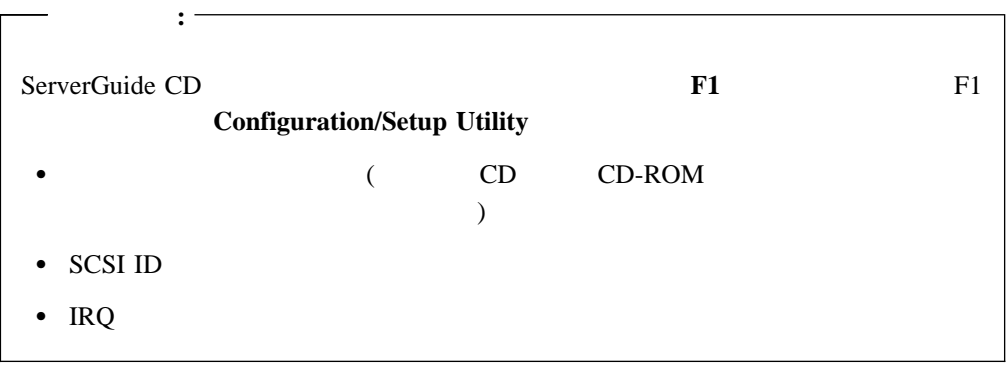

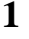

**1** *HardwareGuide* CD (CD1)

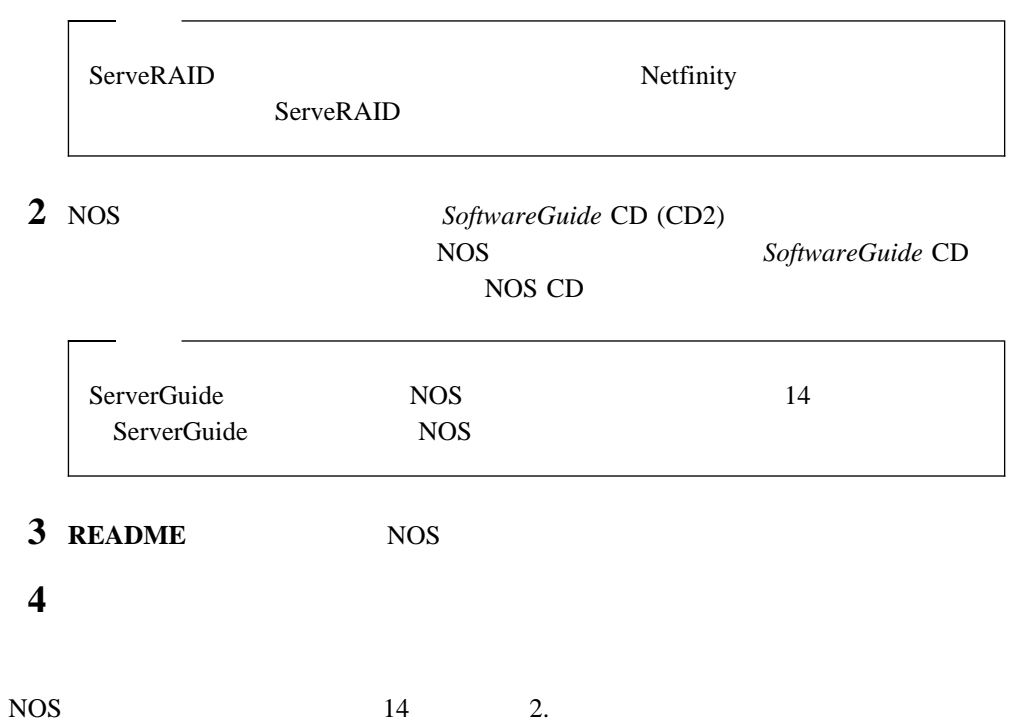

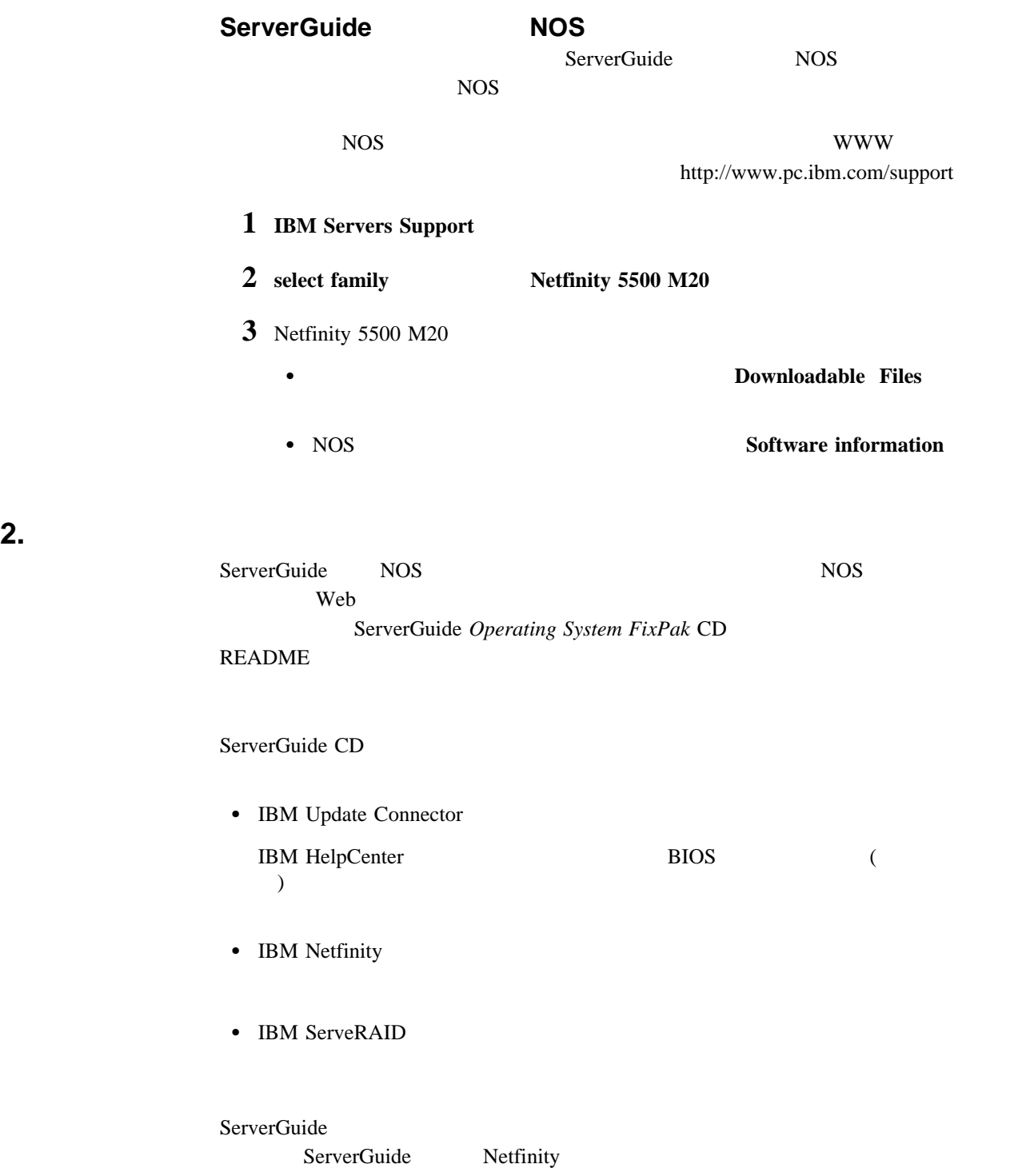

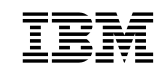

: 27L3327

Printed in Japan

1999 2

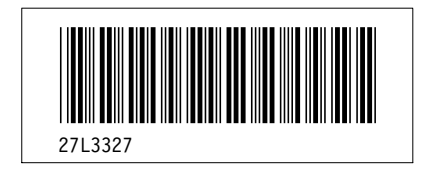